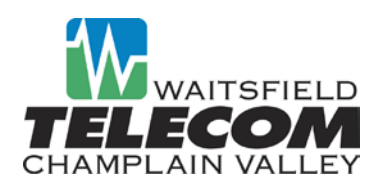

# **Multi-Box Set-Up Instructions**

**Rate**: \$8.95/month (Residential/Business) Includes General Mailbox and up to 9 Sub-Mailboxes

## **Step 1: Voice Mail Box Initialization and Record Greeting on General (company-wide) Mailbox.**

Note: General Mailbox is designated as "0" (zero) in Group Greeting.

- Dial XXX-8000 (or \*99 from telephone subscribed to Voice Mail service).
- If you are dialing remotely, you will be prompted to enter your 10-digit telephone number followed by the # key.
- When prompted, enter your PIN, followed by the  $#$  key.
- Follow prompts to set up your account (change pin, record your name, record greeting for General Mailbox).
- **Initialization will take 2 minutes.**
- Once complete, hang up and proceed to step 2.

### **Step 2: Add Sub-Mailboxes (up to 9 Sub-Mailboxes can be added).**

- Access Voice Mailbox.
- **Press 4 Mail Box Settings.**
- **Press 4 Group Mail Box Options.**
- **Press 3 Add Secondary Mailbox.**
- System will assign a box number and PIN.
- **Repeat above steps for each Sub-Mailbox needed.**

### **Step 3: Record Sub-Mailbox Greetings**

- **Access Voice Mailbox.**
- System will ask you who you want to log in as.
- Press applicable number (Press 1 for drop box 1, Press 2 for drop box 2...etc).
- When prompted, enter your PIN followed by the # key (use PIN that was assigned in Step 2. of instructions).
- Follow the tutorial to setup your new PIN, name, and greeting.
- Repeat steps for each drop box you currently subscribe to.

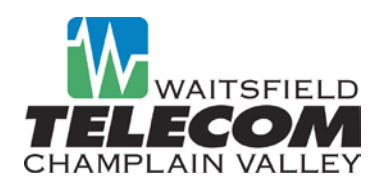

### **Step 4: Record and Activate Group Mailbox Greeting**

Your Group Greeting provides callers with instructions on how to access the sub-mailbox(s) in order to leave a message.

For example: Welcome to ABC Company, to leave a message in the General Mailbox – Press 0; Sales - Press 1; Billing - Press 2….etc).

*If you do not record a greeting, callers will hear a generic one.*

- **Access Voice Mailbox.**
- Press 0 to access your Main Box.
- **When prompted, enter your PIN followed by the # key.**
- **When prompted press 3 to work with your greetings.**
- When prompted press 4 to work with your group mailbox greeting.
- **Follow tutorial to record and activate Group Greeting.**

### **Access Your Voice Mail Via the Internet**

Accessing your Voice Mail service online allows you to manage your settings, listen to your messages, set up Email Notification and more.

- Visit www.voicemail.wcvt.com and enter your 10-digit telephone number and password.
- Click on Settings tab.
- **Click Group Mailbox tab to manage individual drop boxes.**

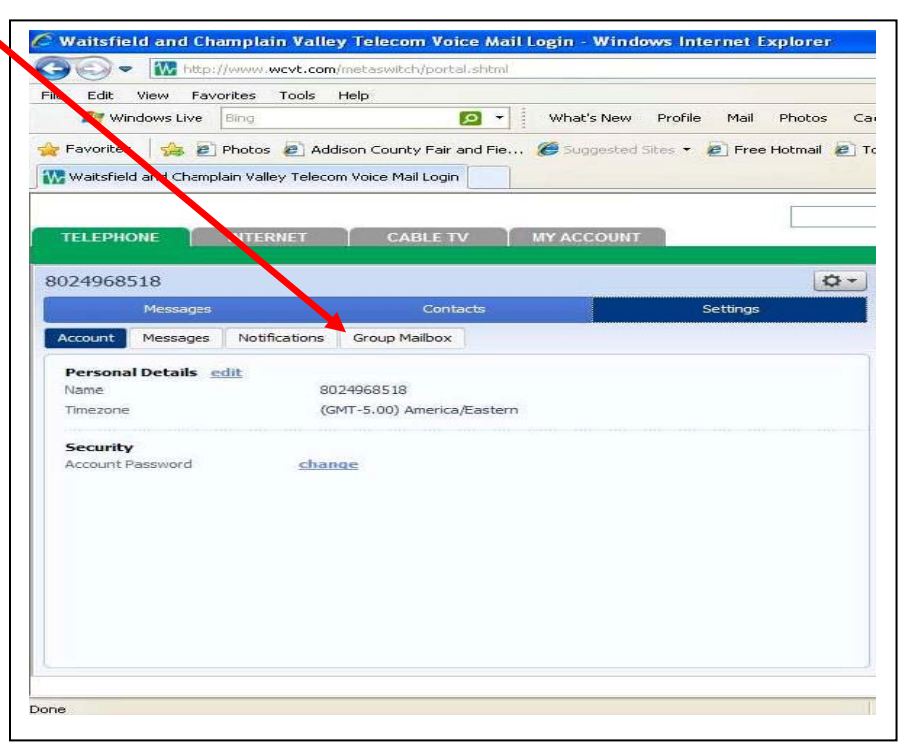